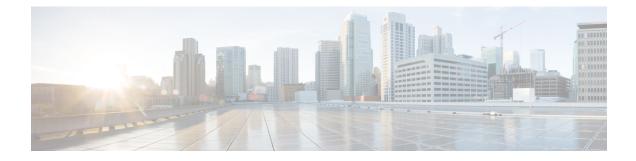

# **Workgroup Bridges**

- Cisco Workgroup Bridges, on page 1
- Configuring Workgroup Bridge on a WLAN, on page 3
- Verifying the Status of Workgroup Bridges, on page 4

## **Cisco Workgroup Bridges**

A workgroup bridge (WGB) is an Access Point (AP) mode to provide wireless connectivity to wired clients that are connected to the Ethernet port of the WGB AP. A WGB connects a wired network over a single wireless segment by learning the MAC addresses of its wired clients on the Ethernet interface and reporting them to the WLC through infrastructure AP using Internet Access Point Protocol (IAPP) messaging. The WGB establishes a single wireless connection to the root AP, which in turn, treats the WGB as a wireless client.

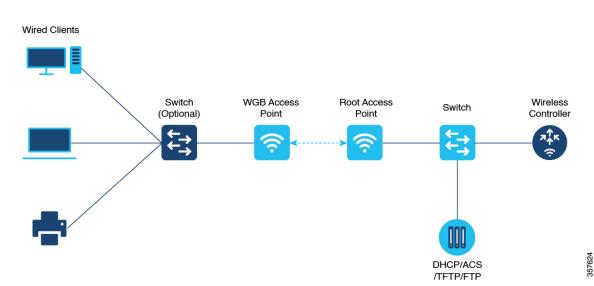

#### Figure 1: Example of a WGB

The mode supported in WGB for Embedded Wireless Controller is:

• Flex Mode: Central authentication and local switching.

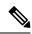

**Note** Cenral authentication is supported on Wave 1 and Wave 2 APs, whereas local switching is supported only on Wave 2 APs.

The following features are supported for use with a WGB:

### Table 1: WGB Feature Matrix

| Feature                               | Cisco Wave 1 APs                            | Cisco Wave 2                                          |
|---------------------------------------|---------------------------------------------|-------------------------------------------------------|
| 802.11r                               | Supported                                   | Supported                                             |
| QOS                                   | Supported                                   | Supported                                             |
| UWGB mode                             | Supported                                   | Supported on Wave 2 APs                               |
| IGMP Snooping or Multicast            | Supported                                   | Supported                                             |
| 802.11w                               | Supported                                   | Supported                                             |
| PI support (without SNMP)             | Supported                                   | Not supported                                         |
| IPv6                                  | Supported                                   | Supported                                             |
| VLAN                                  | Supported                                   | Supported                                             |
| 802.11i (WPAv2)                       | Supported                                   | Supported                                             |
| Broadcast tagging/replicate           | Supported                                   | Supported                                             |
| Unified VLAN client                   | Implicitly supported (No CLI required)      | Supported                                             |
| WGB client                            | Supported                                   | Supported                                             |
| 802.1x – PEAP, EAP-FAST,<br>EAP-TLS   | Supported                                   | Supported                                             |
| NTP                                   | Supported                                   | Supported                                             |
| Wired client support on all LAN ports | Supported in Wired-0 and Wired-1 interfaces | Supported in all Wired-0, 1 and LAN ports 1, 2, and 3 |

### **Table 2: Supported Access Points and Requirements**

| Access Points                                                                                                    | Requirements                                         |
|----------------------------------------------------------------------------------------------------|------------------------------------------------------|
| Cisco Aironet 2700, 3700, and 1572 Series                                                                            | Requires autonomous image.                           |
| Cisco Aironet 1800, 2800, 3800, 4800, 1562, and<br>Cisco Catalyst 9105, 9115, and 9120, IW6300 and<br>ESW6300 Series | CAPWAP image starting from Cisco AireOS 8.8 release. |

### Table 3: WGB Support on APs

| WGB WLAN Support       | Cisco Wave 1 APs | Cisco Wave 2 APs |
|------------------------|------------------|------------------|
| Central Authentication | Supported        | Supported        |
| Local Switching        | Not Supported    | Supported        |

- MAC filtering is not supported for wired clients.
- Idle timeout is not supported for both WGB and wired clients.
- Session timeout is not applicable for wired clients.
- Web authentication is not supported.
- WGB supports only up to 20 clients.
- If you want to use a chain of certificates, copy all the CA certificates to a file and install it under a trust point on the WGB, else server certificate validation may fail.
- Wired clients connected to the WGB are not authenticated for security. Instead, the WGB is authenticated against the access point to which it associates. Therefore, we recommend that you physically secure the wired side of the WGB.
- Wired clients connected to a WGB inherit the WGB's QoS and AAA override attributes.
- To enable the WGB to communicate with the root AP, create a WLAN and make sure that Aironet IE is enabled under the Advanced settings.

## **Configuring Workgroup Bridge on a WLAN**

### Procedure

|        | Command or Action                             | Purpose                                                         |  |
|--------|-----------------------------------------------|-----------------------------------------------------------------|--|
| Step 1 | configure terminal                            | Enters global configuration mode.                               |  |
|        | Example:                                      |                                                                 |  |
|        | Device# configure terminal                    |                                                                 |  |
| Step 2 | wlan profile-name                             | Enters WLAN configuration submode. The                          |  |
|        | Example:                                      | <i>wlan-profile</i> is the profile name of the configured WLAN. |  |
|        | Device(config)# wlan wlan-profile             | configured wLAN.                                                |  |
| Step 3 | ccx aironet-iesupport                         | Enables support for Aironet IEs for this WLAN.                  |  |
|        | Example:                                      |                                                                 |  |
|        | Device(config-wlan)# ccx<br>aironet-iesupport |                                                                 |  |
| Step 4 | no shutdown                                   | Restarts the WLAN.                                              |  |
|        | Example:                                      |                                                                 |  |

| Command or Action                              | Purpose |
|------------------------------------------------|---------|
| Device(config-wireless-policy)# no<br>shutdown |         |

### Verifying the Status of Workgroup Bridges

• To verify the number of WGBs, use the following command:

#### show wireless wgb summary

The following is a sample output:

| Device#show wireless wgb summary |      |       |         |  |  |
|----------------------------------|------|-------|---------|--|--|
| Number of WGBs: 1                |      |       |         |  |  |
| MAC Address AP Name              | WLAN | State | Clients |  |  |
|                                  |      |       |         |  |  |
| 7070.8b7a.7030 Ed2-JFW-AP1       | 1    | Run   | 1       |  |  |

• To verify WGB details, use the following command:

### show wireless wgb mac-address MAC-address detail

#### The following is a sample output:

Device#show wireless wgb mac-address 7XXX.8XXa.7XXX detail

Work Group Bridge

• To view the client details on the controller, use the following command:

show wireless client mac-address MAC-address detail

The following is a sample output:

Device#show wireless client mac-address 7XXX.8bXX.70XX detail

Workgroup Bridge Wired Client count : 1

• The following is a sample output:

```
Device#show wireless client mac-address d8XX.97XX.b0XX detail
Workgroup Bridge Client
WGB MAC Address : 7XXX.8bXX.70XX
```